# **Optimus Documentation**

*Release 2.1.3*

**Favio Vazquez**

**Dec 13, 2018**

# **Contents**

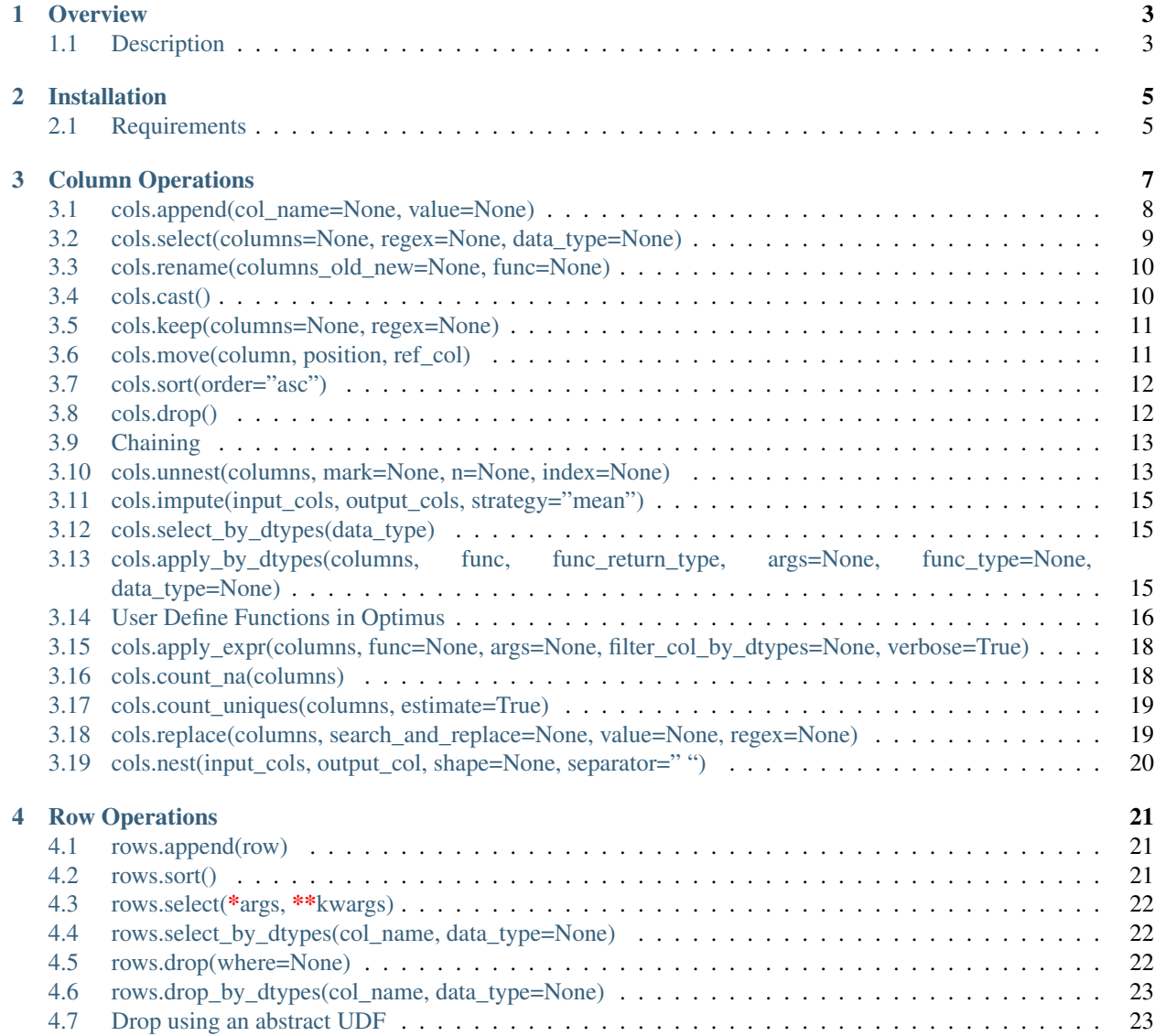

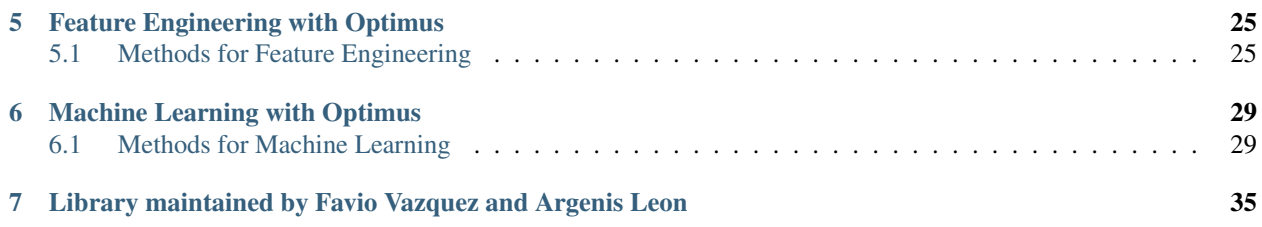

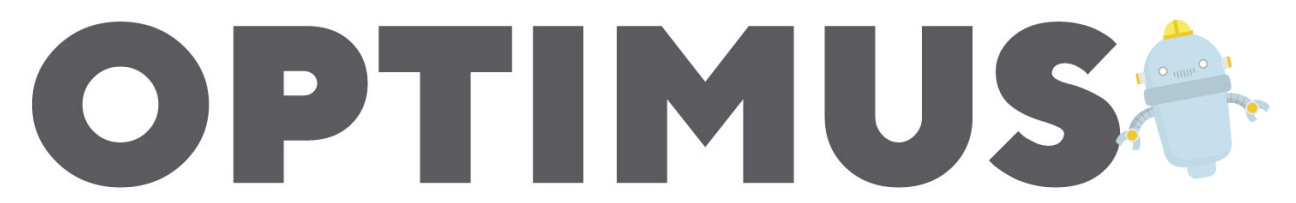

As data scientists, we care about extracting the best information out of our data. Data is the new soil, you have to get in and get your hands dirty, without cleaning and preparing it, it just useless.

Data preparation accounts for about 80% of the work of data scientists, so having a solution that connects to your database or file system, uses the most important framework for machine learning and data science at the moment (Apache Spark) and that can handle lots of information, working both in a cluster in a parallelized fashion or locally on your laptop is really important to have.

Say Hi! to [Optimus](https://hioptimus.com) and visit our web page.

Prepare, process and explore your Big Data with fastest open source library on the planet using Apache Spark and Python (PySpark).

**Overview** 

<span id="page-6-0"></span>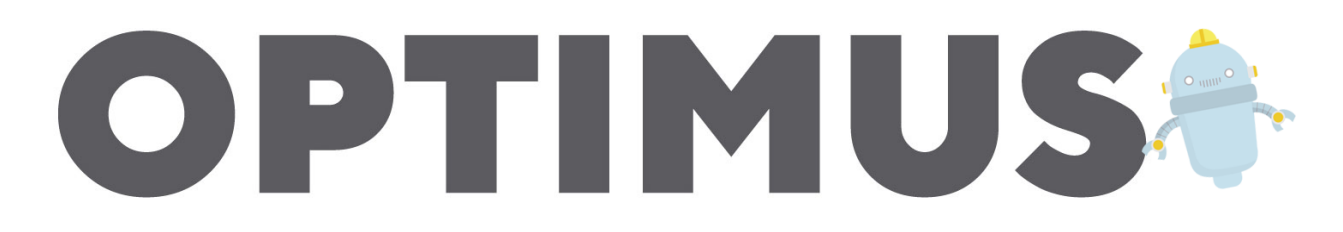

# <span id="page-6-1"></span>**1.1 Description**

Optimus (By [Iron](https://github.com/ironmussa) )is the missing framework for cleaning, pre-processing and exploring data in a distributed fashion. It uses all the power of [Apache Spark](https://spark.apache.) (optimized via [Catalyst\)](https://static.javadoc.io/org.apache.spark/spark-catalyst_2.10/1.0.1/index.html#org.apache.spark.sql.catalyst.package) to do so. It implements several handy tools for data wrangling and munging that will make your life much easier. The first obvious advantage over any other public data cleaning library or framework is that it will work on your laptop or your big cluster, and second, it is amazingly easy to install, use and understand.

# Installation

<span id="page-8-0"></span>In your terminal just type:

pip install optimuspyspark

# <span id="page-8-1"></span>**2.1 Requirements**

- Apache Spark >= 2.3.1 (installed with the package)
- Python  $\geq 3.6$

## Column Operations

<span id="page-10-0"></span>Here you will see a detailed overview of all the column operations available in Optimus. You can access the operation via df.cols

Let's create a sample dataframe to start working.

```
# Import Optimus
from optimus import Optimus
# Create Optimus instance
op = Optimus()
from pyspark.sql.types import StructType, StructField, StringType, BooleanType,
˓→IntegerType, ArrayType
df = op.create.df(
           \lceil("words", "str", True),
                ("num", "int", True),
                ("animals", "str", True),
                ("thing", StringType(), True),
                ("two strings", StringType(), True),
                ("filter", StringType(), True),
                ("num 2", "string", True),
                ("col_array", ArrayType(StringType()), True),
                ("col_int", ArrayType(IntegerType()), True)
           ]
,
\lceil(" I like fish ", 1, "dog", "housé", "cat-car", "a","1",["baby",
   "sory"],[1,2,3]),
                (" zombies", 2, "cat", "tv", "dog-tv", "b","2",["baby 1", "sorry 1
\leftrightarrow"],[3,4]),
                ("simpsons cat lady", 2, "frog", "table","eagle-tv-plus","1","3", [
˓→"baby 2", "sorry 2"], [5,6,7]),
                (None, 3, "eagle", "glass", "lion-pc", "c","4", ["baby 3", "sorry 3"]
\rightarrow, [7, 8]) (continues on next page)
```
(continued from previous page)

```
])
```
To see the dataframe we will use the table() function, a much better way to see your results, instead of the built-in `show() function.

df.table()

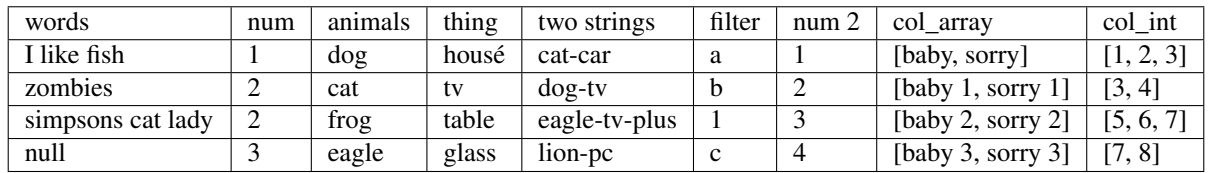

# <span id="page-11-0"></span>**3.1 cols.append(col\_name=None, value=None)**

Appends a column to a Dataframe

```
df = df.cols.append("new_col_1", 1)
df.table()
```
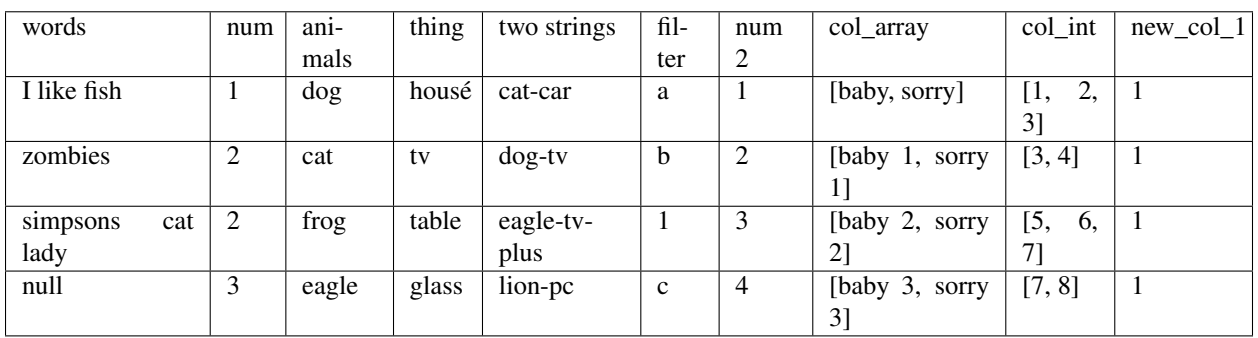

```
from pyspark.sql.functions import *
```

```
df.cols.append([
    ("new_col_2", 2.22),
    ("new_col_3", lit(3))
    ]).table()
```
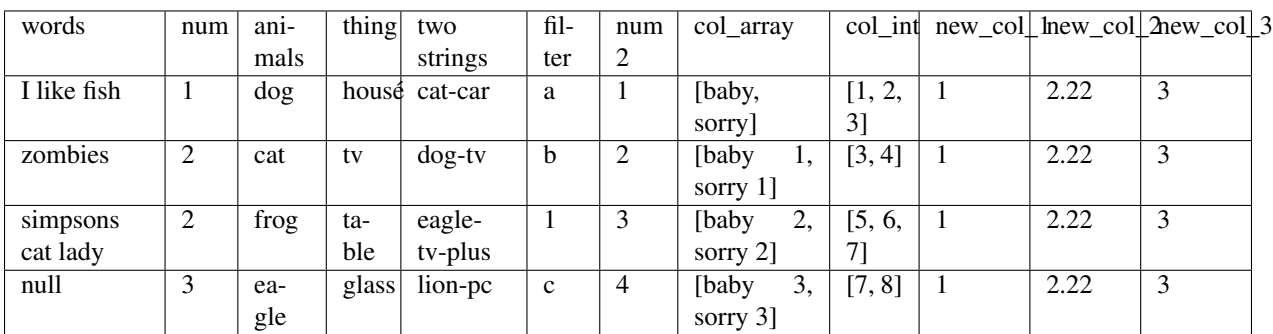

```
df.cols.append([
("new_col_4", "test"),
("new\_col\_5", df['num'] * 2),("new_col_6", [1,2,3])
]).table()
```
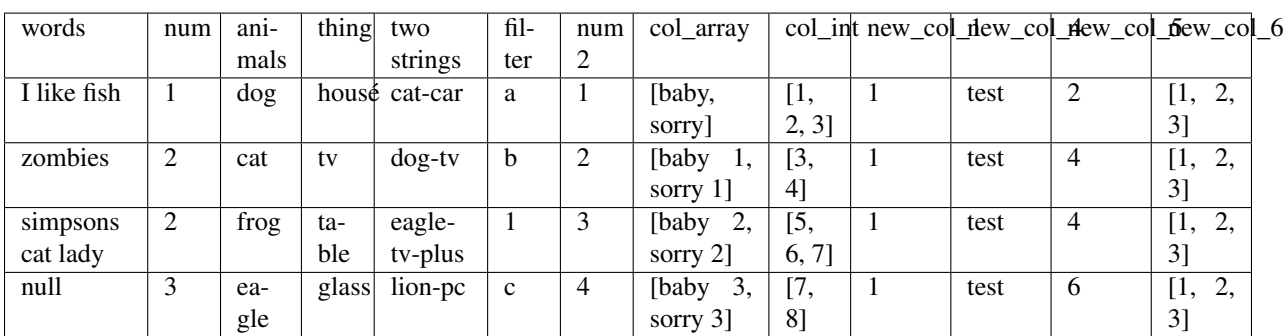

# <span id="page-12-0"></span>**3.2 cols.select(columns=None, regex=None, data\_type=None)**

Select columns using index, column name, regex or data type

```
columns = ["words", 1, "animals", 3]
df.cols.select(columns).table()
```
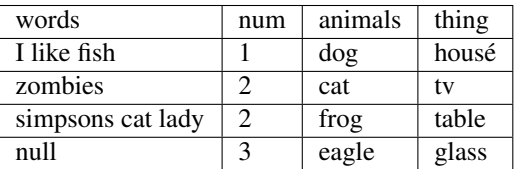

df.cols.select("n.\*", regex = True).show()

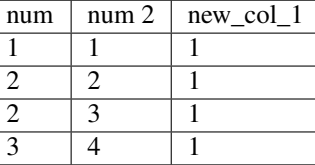

df.cols.select("\*", data\_type = "str").table()

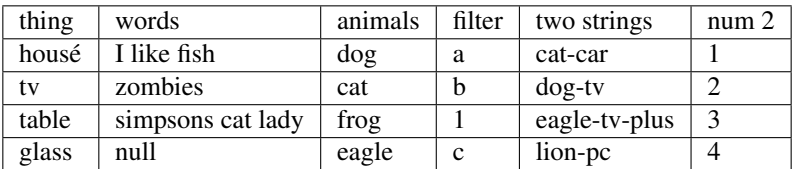

# <span id="page-13-0"></span>**3.3 cols.rename(columns\_old\_new=None, func=None)**

Changes the name of a column(s) dataFrame.

```
df.cols.rename('num','number').table()
```
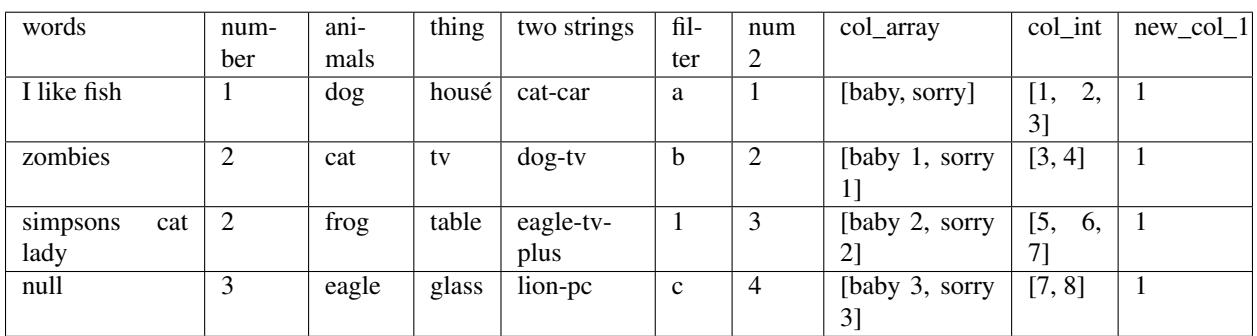

df.cols.rename([('num','number'),("animals","gods")], str.upper).table()

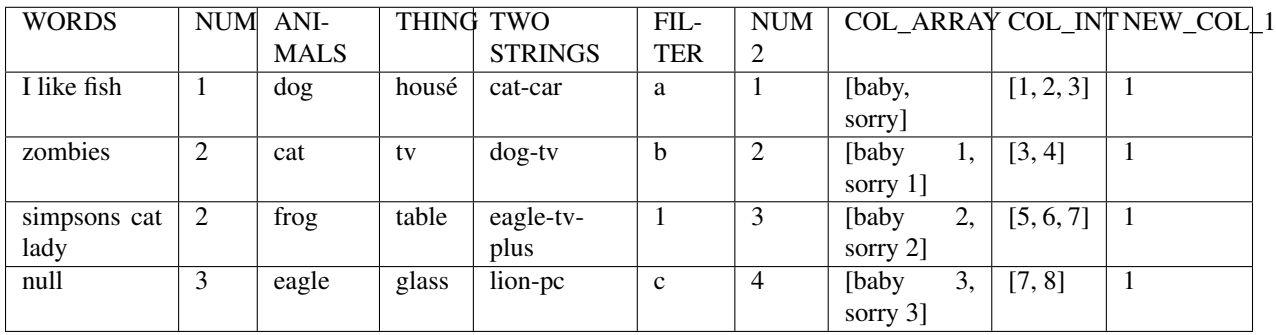

df.cols.rename(str.lower).table()

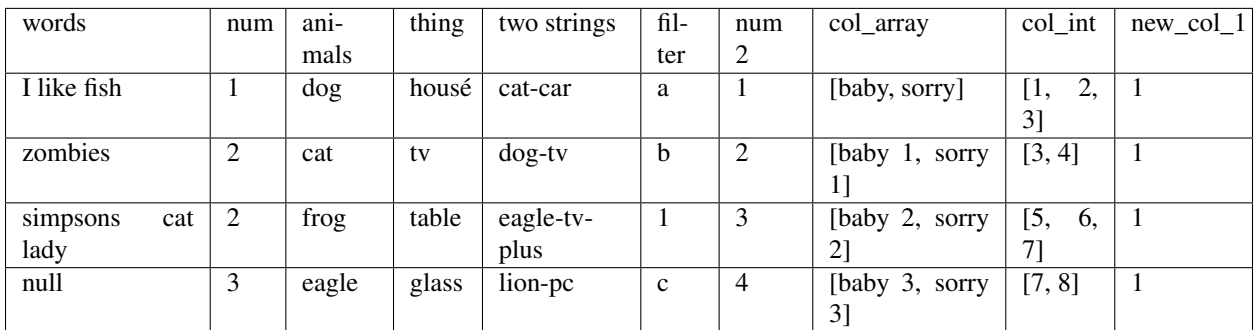

# <span id="page-13-1"></span>**3.4 cols.cast()**

Cast multiple columns to a specific datatype.

List of tuples of column names and types to be casted. This variable should have the following structure:

colsAndTypes = [('columnName1', 'integer'), ('columnName2', 'float'), ('columnName3', 'string')]

The first parameter in each tuple is the column name, the second is the final datatype of column after the transformation is made.

```
df.cols.cast([("num", "string"),("num 2", "integer")]).dtypes
 [('words', 'string'),
 ('num', 'string'),
 ('animals', 'string'),
 ('thing', 'string'),
 ('two strings', 'string'),
 ('filter', 'string'),
 ('num 2', 'int'),
 ('col_array', 'array<string>'),
 ('col_int', 'array<int>'),
 ('new_col_1', 'int')]
```
You can cast all columns to a specific type too.

```
df.cols.cast("*", "string").dtypes
[('words', 'string'),
 ('num', 'string'),
 ('animals', 'string'),
 ('thing', 'string'),
 ('two strings', 'string'),
 ('filter', 'string'),
 ('num 2', 'string'),
 ('col_array', 'string'),
 ('col_int', 'string'),
 ('new_col_1', 'string')]
```
#### <span id="page-14-0"></span>**3.5 cols.keep(columns=None, regex=None)**

Only keep the columns specified.

df.cols.keep("num").table()

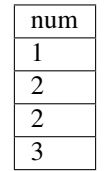

### <span id="page-14-1"></span>**3.6 cols.move(column, position, ref\_col)**

Move a column to specific position

df.cols.move("words", "after", "thing").table()

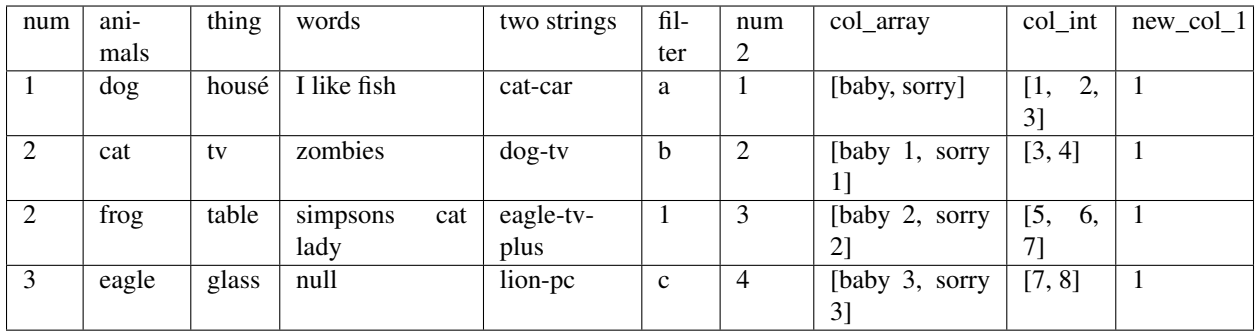

# <span id="page-15-0"></span>**3.7 cols.sort(order="asc")**

Sort dataframes columns asc or desc

```
df.cols.sort().table()
```
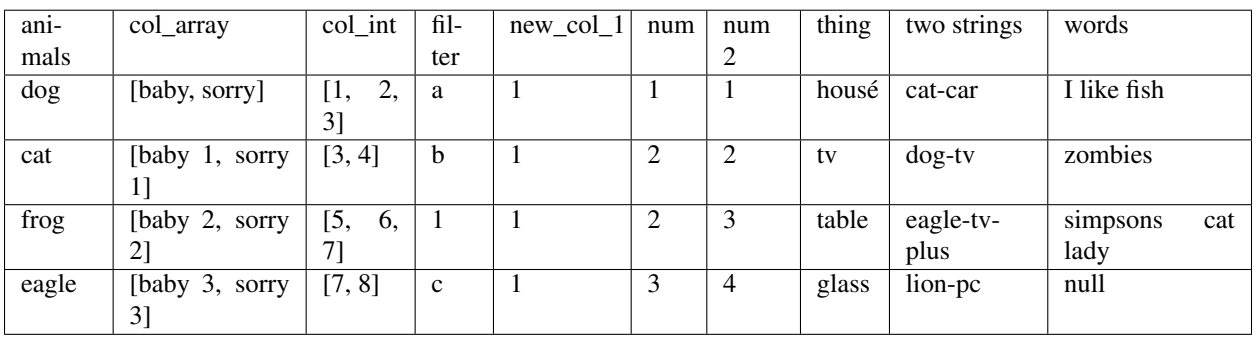

df.cols.sort(order = "desc").table()

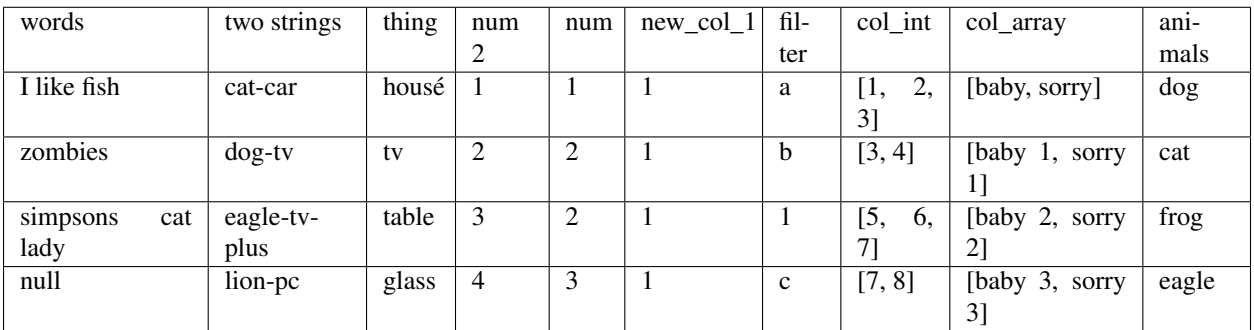

# <span id="page-15-1"></span>**3.8 cols.drop()**

Drops a list of columns

```
df2 = df.cols.drop("num")
df2.table()
```
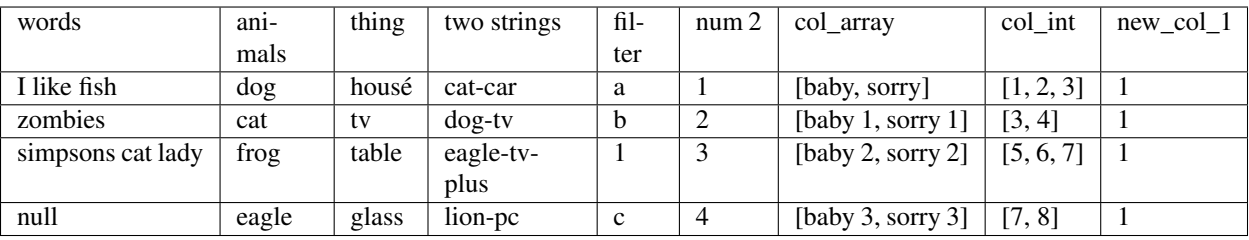

```
df2 = df.cols.drop(["num","words"])
df2.table()
```
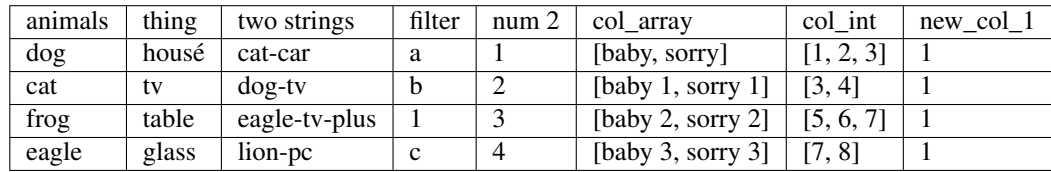

## <span id="page-16-0"></span>**3.9 Chaining**

The past transformations were done step by step, but this can be achieved by chaining all operations into one line of code, like the cell below. This way is much more efficient and scalable because it uses all optimization issues from the lazy evaluation approach.

```
df\
.cols.rename([('num','number')])\
.cols.drop(["number","words"])\
.withColumn("new_col_2", lit("spongebob"))\
.cols.append("new_col_1", 1)\
.cols.sort(order= "desc")\
.rows.drop(df["num 2"] == 3)\
.table()
```
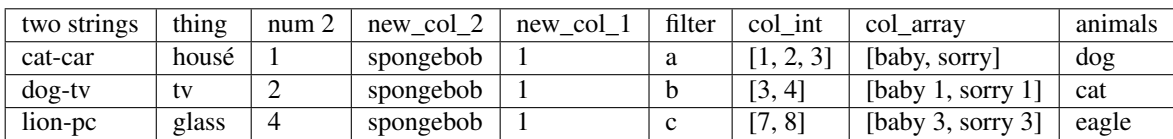

### <span id="page-16-1"></span>**3.10 cols.unnest(columns, mark=None, n=None, index=None)**

Split array or string in different columns

```
df.cols.unnest("two strings","-").table()
```
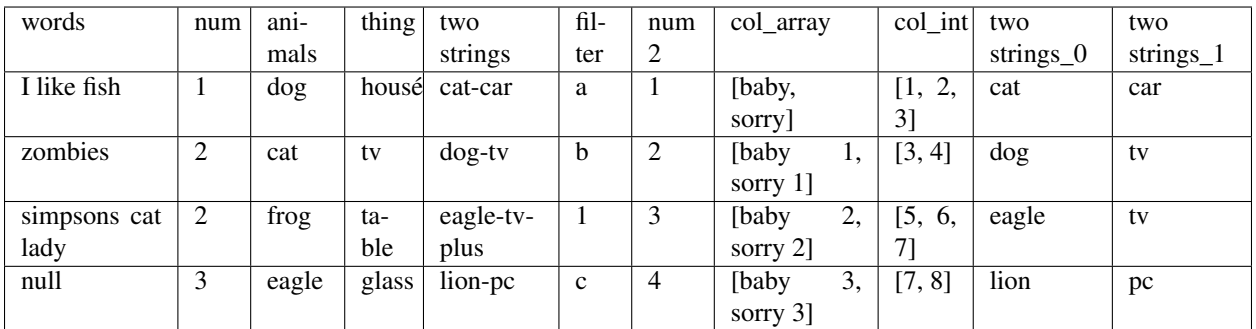

#### Only getting the first element

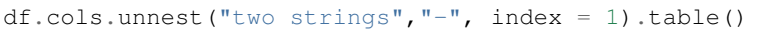

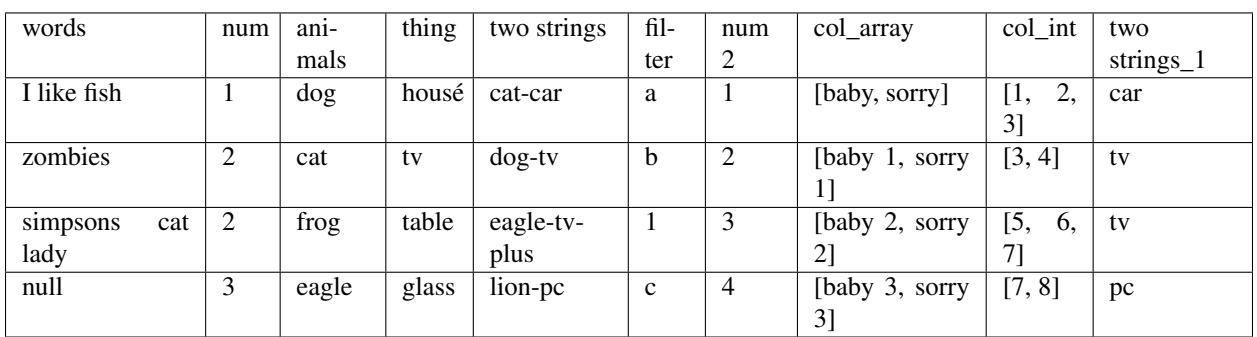

#### Unnest array of string

df.cols.unnest(["col\_array"]).table()

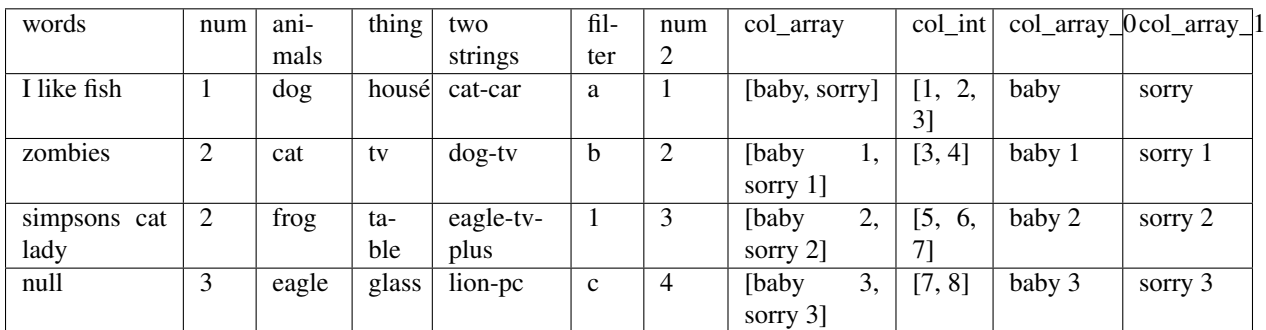

Split in 3 parts

```
df \setminus.cols.unnest(["two strings"], n=3, mark =</del>"-") \.table()
```
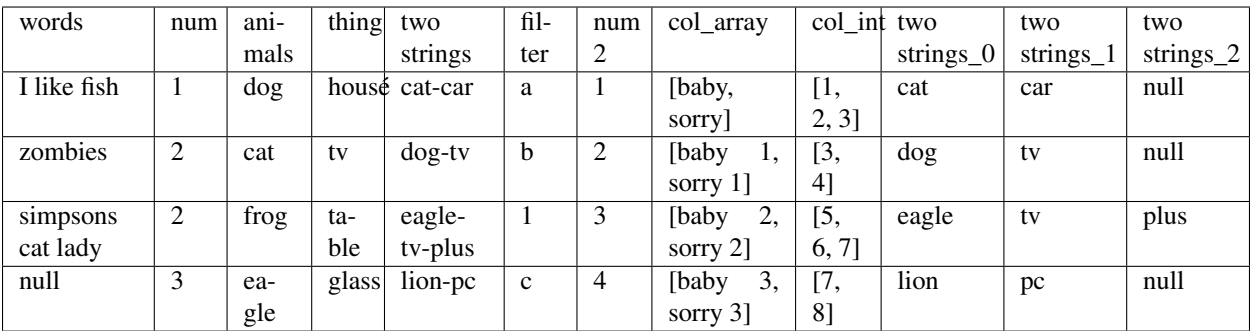

## <span id="page-18-0"></span>**3.11 cols.impute(input\_cols, output\_cols, strategy="mean")**

Imputes missing data from specified columns using the mean or median.

```
# Create test dataset
df_fill = op.spark.createDataFrame((1.0, float("nan")), (2.0, float("nan")))(float("nan"), 3.0), (4.0, 4.0), (5.0, 5.0)], ["a", "b"])
df_fill.cols.impute(["a", "b"], ["out_a", "out_b"], "median").table()
```
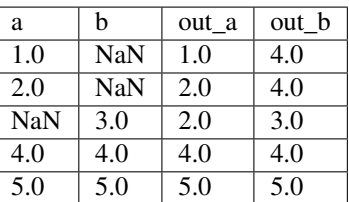

# <span id="page-18-1"></span>**3.12 cols.select\_by\_dtypes(data\_type)**

Returns one or multiple dataframe columns which match with the data type provided.

df.cols.select\_by\_dtypes("int").table()

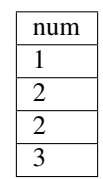

## <span id="page-18-2"></span>**3.13 cols.apply\_by\_dtypes(columns, func, func\_return\_type, args=None, func\_type=None, data\_type=None)**

Apply a function using pandas udf or udf if apache arrow is not available.

In the next example we replace a number in a string column with "new string":

```
def func(val, attr):
    return attr
df.cols.apply_by_dtypes("filter", func, "string", "new string", data_type="integer").
\rightarrowtable()
```
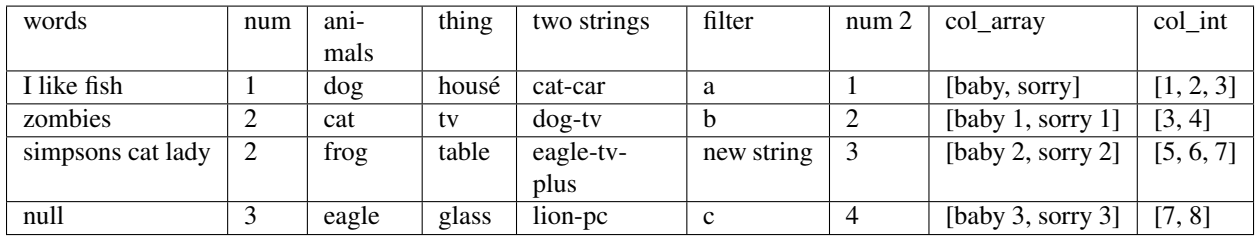

### <span id="page-19-0"></span>**3.14 User Define Functions in Optimus**

Now we'll create a UDF function that sum a values (32 in this case) to two columns

```
df = df.close.append("new_col_1", 1)def func(val, attr):
   return val + attr
df.cols.apply(["num", "new_col_1"], func, "int", 32 ,"udf").table()
```
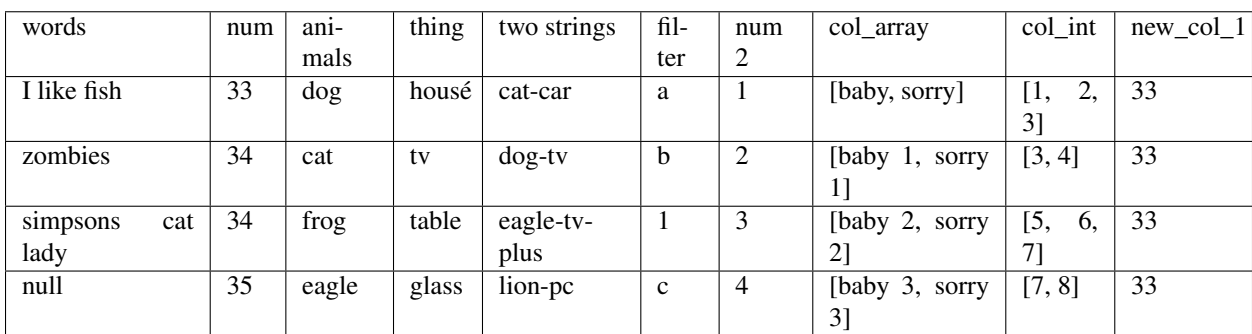

Now a we'll create a Pandas UDF function that sum a values (10 in this case) to two columns

```
def func(val, attr):
   return val + attr
df.cols.apply(["num", "new_col_1"], func, "int", 10).table()
```
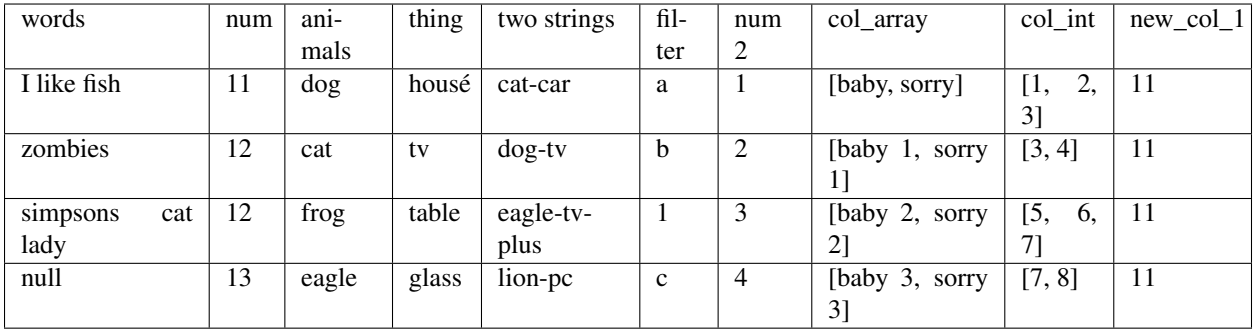

Create an abstract udf to filter a rows where the value of column "num"> 1

```
from optimus.functions import abstract_udf as audf
def func(val, attr):
   return val>1
df.rows.select(audf("num", func, "boolean")).table()
```
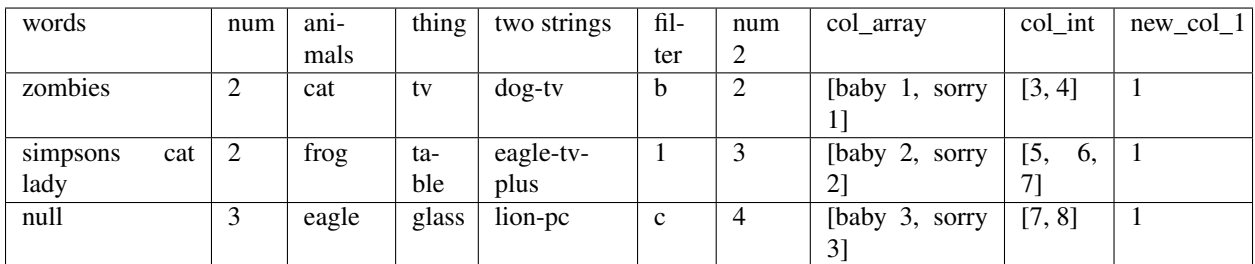

Create an abstract udf (Pandas UDF) to pass two arguments to a function a apply a sum operation

```
from optimus.functions import abstract_udf as audf
def func(val, attr):
   return val+attr[0]+ attr[1]
df.withColumn("num_sum", audf ("num", func, "int", [10,20])).table()
```
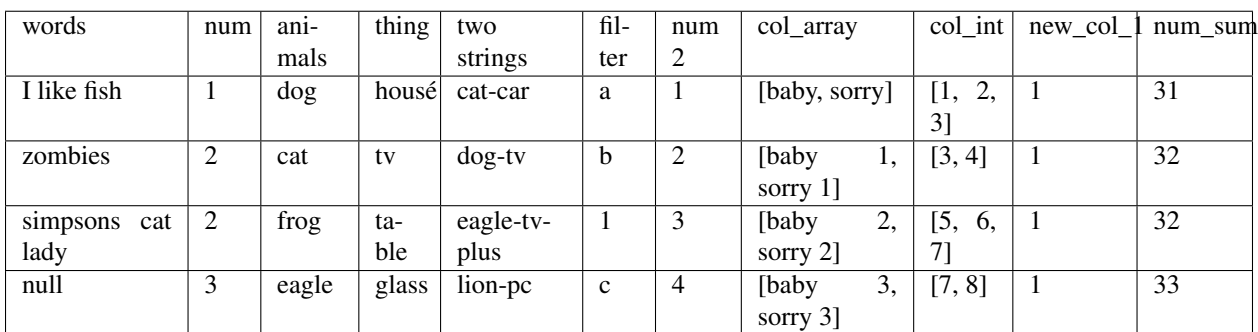

# <span id="page-21-0"></span>**3.15 cols.apply\_expr(columns, func=None, args=None, filter\_col\_by\_dtypes=None, verbose=True)**

Apply a expression to column.

Here we'll apply a column expression to when the value of "num" or "num 2" is grater than 2:

```
from pyspark.sql import functions as F
def func(col_name, attr):
   return F.when(F.col(col_name)>2 ,10).otherwise(1)
```
df.cols.apply\_expr(["num","num 2"], func).table()

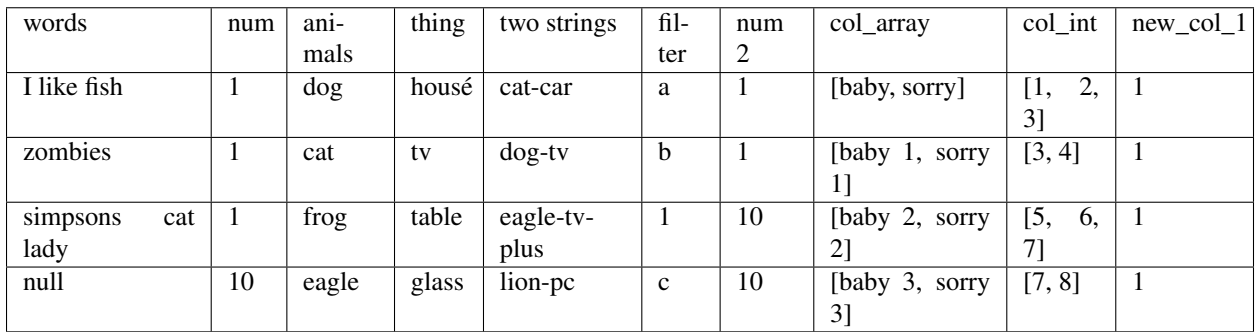

Convert to uppercase:

```
from pyspark.sql import functions as F
def func(col_name, attr):
   return F.upper(F.col(col_name))
df.cols.apply_expr(["two strings","animals"], func).table()
```
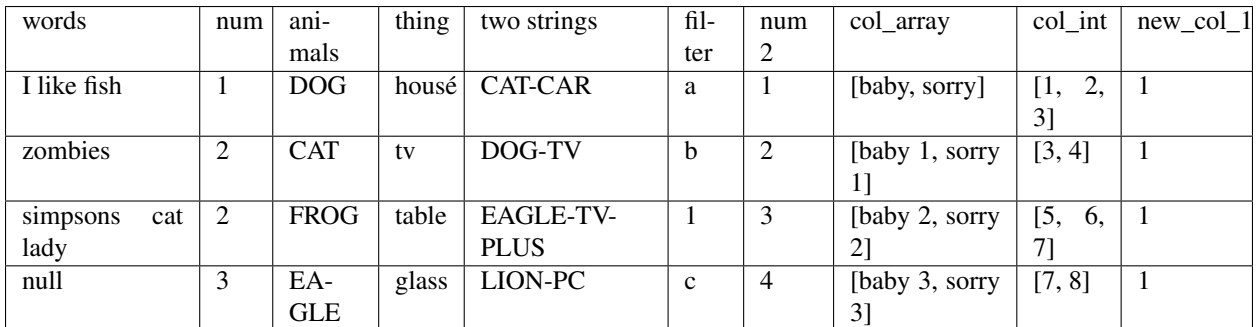

## <span id="page-21-1"></span>**3.16 cols.count\_na(columns)**

Returns the NAN and Null count in a Column.

```
import numpy as np
df_null = op.spark.createDataFrame(
```
(continues on next page)

(continued from previous page)

```
[(1, 1, None), (1, 2, float(5)), (1, 3, n, nan), (1, 4, None), (1, 5, float(10)),˓→(1, 6, float('nan')), (1, 6, float('nan'))],
    ('session', "timestamp1", "id2"))
df_null.cols.count_na("*")
Out -> {'session': 0, 'timestamp1': 0, 'id2': 5}
```
### <span id="page-22-0"></span>**3.17 cols.count\_uniques(columns, estimate=True)**

Returns how many unique items exist in a columns

```
df.cols.count_uniques("*")
```
And you'll get:

```
{'words': {'approx_count_distinct': 3},
'num': {'approx_count_distinct': 3},
'animals': {'approx_count_distinct': 4},
'thing': {'approx_count_distinct': 4},
'two strings': {'approx_count_distinct': 4},
'filter': {'approx_count_distinct': 4},
'num 2': {'approx_count_distinct': 4},
'col_array': {'approx_count_distinct': 3},
'col_int': {'approx_count_distinct': 4},
'new_col_1': {'approx_count_distinct': 1}}
```
## <span id="page-22-1"></span>**3.18 cols.replace(columns, search\_and\_replace=None, value=None, regex=None)**

Replace a value or a list of values by a specified string

df.cols.replace("animals",["dog","cat"],"animals").table()

Replace "dog","cat" in column "animals" by the word "animals":

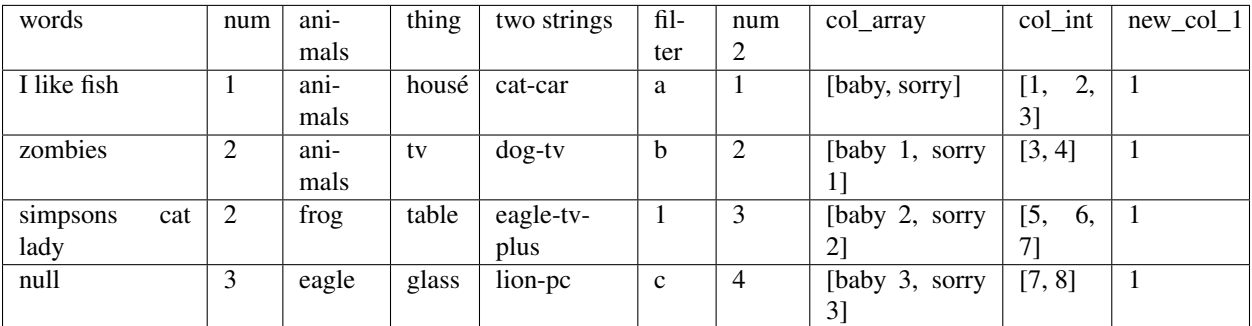

Replace "dog-tv", "cat", "eagle", "fish" in columns "two strings","animals" by "animals":

```
df.cols.replace(["two strings","animals"], ["dog-tv", "cat", "eagle", "fish"],
˓→"animals").table()
```
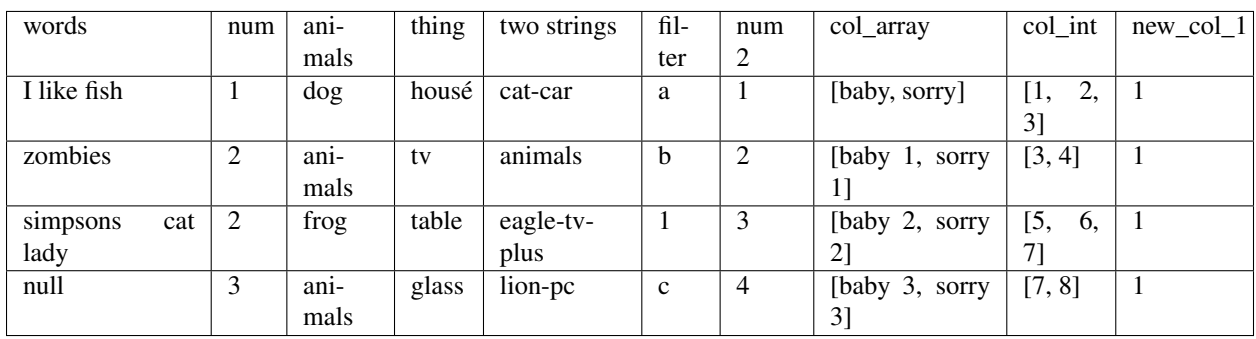

# <span id="page-23-0"></span>**3.19 cols.nest(input\_cols, output\_col, shape=None, separator=" ")**

Concat multiple columns to one with the format specified

df.cols.nest(["num", "new\_col\_1"], output\_col = "col\_nested", shape ="vector").table()

Merge two columns in a column vector:

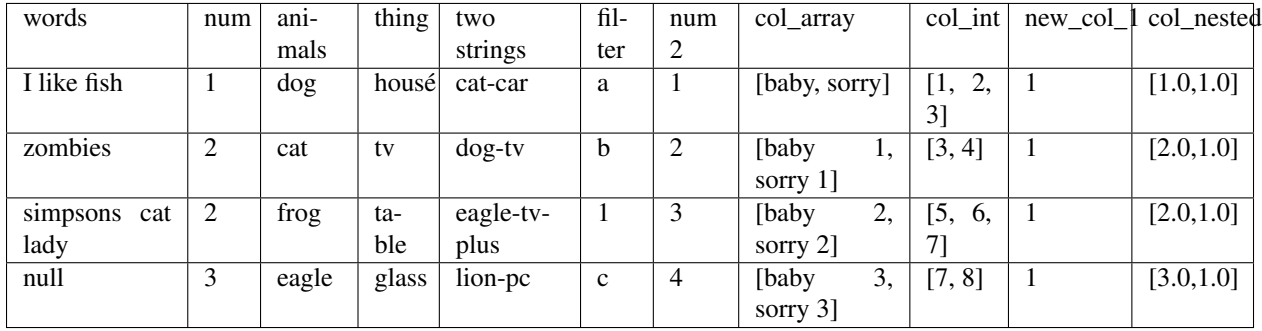

Merge two columns in a string columns:

```
df.cols.nest(["animals", "two strings"], output_col= "col_nested", shape = "string").
˓→table()
```
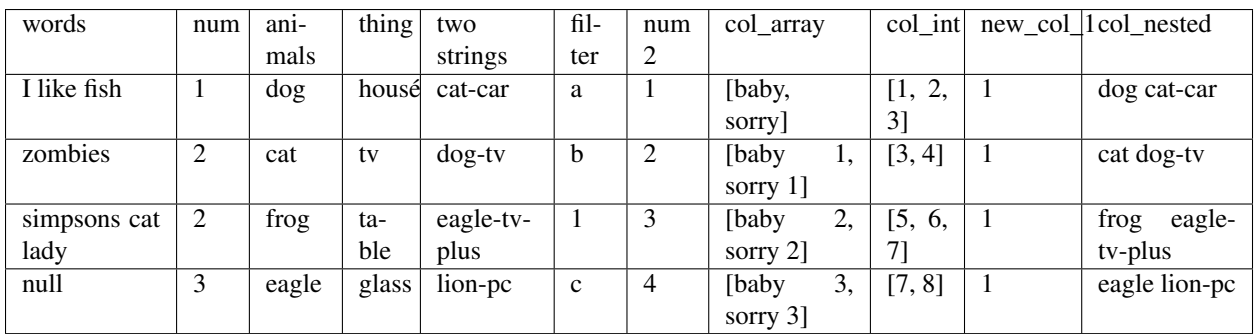

# Row Operations

<span id="page-24-0"></span>Here you will see a detailed overview of all the row operations available in Optimus. You can access the operations via df.rows

Let's create a sample dataframe to start working.

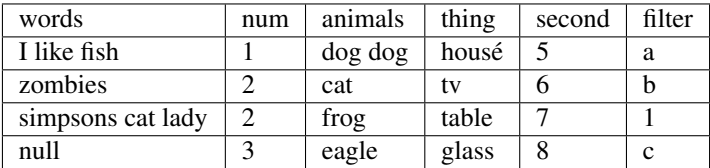

### <span id="page-24-1"></span>**4.1 rows.append(row)**

Append a row at the end of a dataframe

```
df.rows.append(["this is a word", 2, "this is an animal", "this is a thing", 64, "this
˓→is a filter"]).table()
```
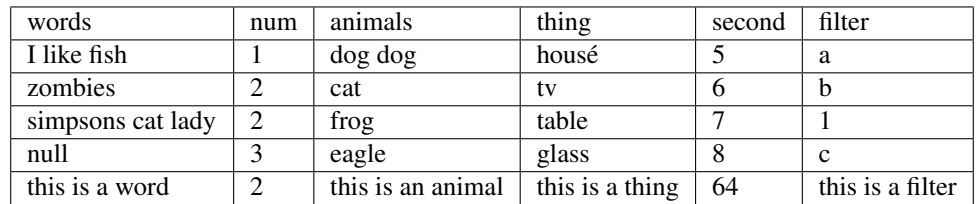

## <span id="page-24-2"></span>**4.2 rows.sort()**

Sort the columns by rows or multiple conditions.

df.rows.sort("animals").table()

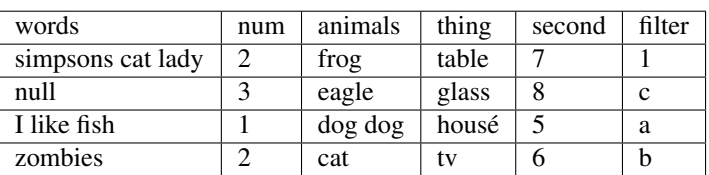

df.rows.sort("animals", "desc").table()

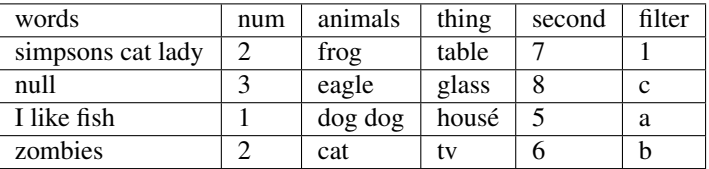

```
df.rows.sort([("animals","desc"),("thing","asc")]).table()
```
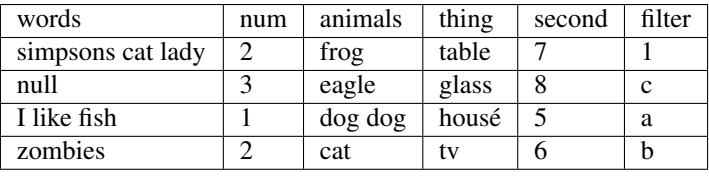

## <span id="page-25-0"></span>**4.3 rows.select(\*args, \*\*kwargs)**

Alias of Spark filter function. Return rows that match a expression.

```
df.rows.select(df["num"]==1).table()
```
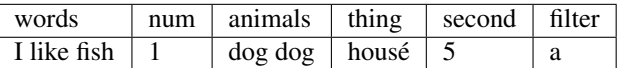

# <span id="page-25-1"></span>**4.4 rows.select\_by\_dtypes(col\_name, data\_type=None)**

This function has built in order to filter some type of row depending of the var type detected by python

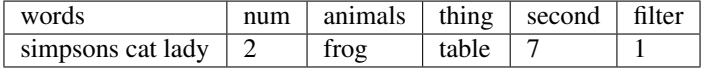

### <span id="page-25-2"></span>**4.5 rows.drop(where=None)**

Drop a row depending on a dataframe expression

df.rows.drop( $(df["num"] == 2) | (df["second"] == 5)) .table()$ 

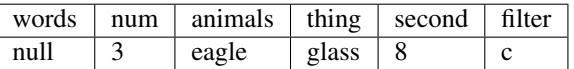

### <span id="page-26-0"></span>**4.6 rows.drop\_by\_dtypes(col\_name, data\_type=None)**

Drop rows by cell data type

```
df.rows.drop_by_dtypes("filter", "int").table()
```
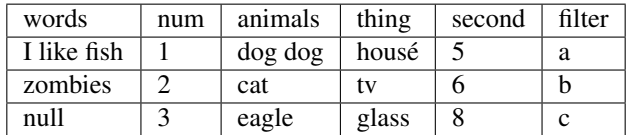

## <span id="page-26-1"></span>**4.7 Drop using an abstract UDF**

```
from optimus.functions import abstract_udf as audf
def func_data_type(value, attr):
   return value >1
df.rows.drop(audf("num", func_data_type, "boolean")).table()
```
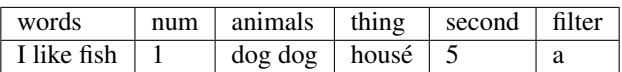

### Feature Engineering with Optimus

<span id="page-28-0"></span>Now with Optimus we have made easy the process of Feature Engineering.

When we talk about Feature Engineering we refer to creating new features from your existing ones to improve model performance. Sometimes this is the case, or sometimes you need to do it because a certain model doesn't recognize the data as you have it, so these transformations let you run most of Machine and Deep Learning algorithms.

These methods are part of the DataFrameTransformer, and they are a high level of abstraction for Spark Feature Engineering methods. You'll see how easy it is to prepare your data with Optimus for Machine Learning.

### <span id="page-28-1"></span>**5.1 Methods for Feature Engineering**

#### **5.1.1 fe.string\_to\_index(input\_cols)**

This method maps a string column of labels to an ML column of label indices. If the input column is numeric, we cast it to string and index the string values.

df Data frame to transform input\_cols argument receives a list of columns to be indexed.

Let's start by creating a DataFrame with Optimus.

```
from pyspark.sql import Row, types
from pyspark.ml import feature, classification
from optimus import Optimus
from optimus.ml.models import ML
import optimus.ml.feature as fe
op = Optimus()
ml = ML()spark = op.spark
sc = op.sc
```
(continues on next page)

(continued from previous page)

```
# Creating sample DF
data = [('Japan', 'Tokyo', 37800000),('USA', 'New York', 19795791),('France', 'Paris',
\leftrightarrow 12341418),
           ('Spain','Madrid',6489162)]
df = op.spark.createDataFrame(data, ["country", "city", "population"])
df.table()
```
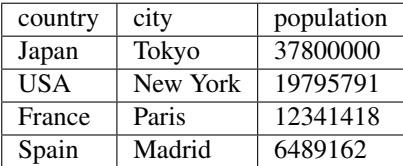

```
# Indexing columns 'city" and 'country'
df_sti = fe.string_to_index(df, input_cols=["city", "country"])
# Show indexed DF
df_sti.table()
```
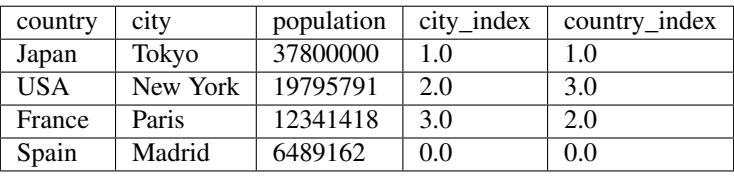

#### **5.1.2 fe.index\_to\_string(input\_cols)**

This method maps a column of indices back to a new column of corresponding string values. The index-string mapping is either from the ML (Spark) attributes of the input column, or from user-supplied labels (which take precedence over ML attributes).

df Data frame to transform input\_cols argument receives a list of columns to be indexed.

Let's go back to strings with the DataFrame we created in the last step.

```
# Indexing columns 'city" and 'country'
df_{sti} = fe.string_to_index(df, input_cols=['city", "country"])# Show indexed DF
df_sti.table()
```
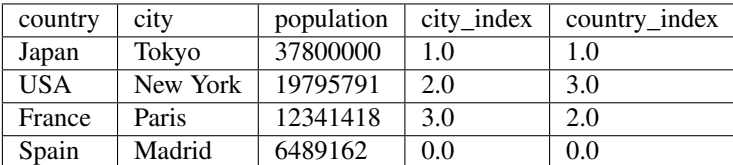

```
# Going back to strings from index
df_its = fe.string_to_index(df_sti, input_cols=["country_index"])
```
(continues on next page)

(continued from previous page)

```
# Show DF with column "county_index" back to string
df_its.table()
```
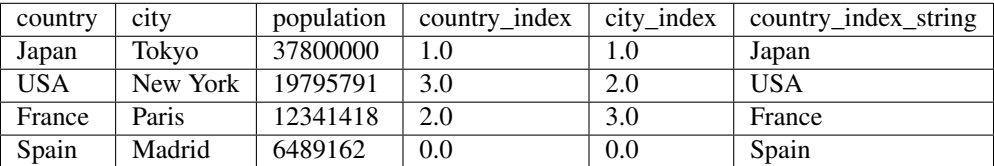

#### **5.1.3 fe.one\_hot\_encoder(input\_cols)**

This method maps a column of label indices to a column of binary vectors, with at most a single one-value.

df Data frame to transform input\_cols argument receives a list of columns to be encoded.

Let's create a sample dataframe to see what OHE does:

```
# Creating DataFrame
data = [(0, "a"),
(1, \sqrt[m]{b^n}),
(2, \sqrt{\sqrt{2}}),
(3, "a"),
(4,  "a"),
(5, "c")
]
df = op.spark.createDataFrame(data,["id", "category"])
# One Hot Encoding
df_ohe = fe.one_hot_encoder(df, input_cols=["id"])
# Show encoded dataframe
df_ohe.table()
```
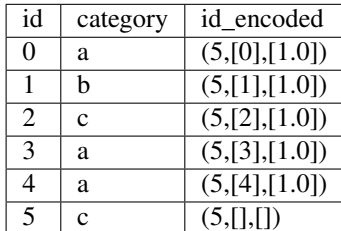

#### **5.1.4 Transformer.vector\_assembler(input\_cols)**

This method combines a given list of columns into a single vector column.

input\_cols argument receives a list of columns to be encoded.

This is very important because lots of Machine Learning algorithms in Spark need this format to work.

Let's create a sample dataframe to see what vector assembler does:

```
# Import Vectors
from pyspark.ml.linalg import Vectors
# Creating DataFrame
data = [(0, 18, 1.0, Vectors.dense([0.0, 10.0, 0.5]), 1.0)]df = op.spark.createDataFrame(data,["id", "hour", "mobile", "user_features", "clicked
ightharpoonup"])
# Assemble features
df_va = fe.vector_assembler(df, input_cols=["hour", "mobile", "user_features"])
# Show assembled df
print("Assembled columns 'hour', 'mobile', 'user_features' to vector column 'features'
\leftrightarrow")
df_va.select("features", "clicked").table()
```
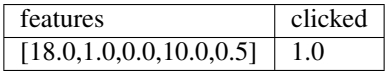

#### **5.1.5 fe.normalizer(input\_cols,p=2.0)**

This method transforms a dataset of Vector rows, normalizing each Vector to have unit norm. It takes parameter p, which specifies the p-norm used for normalization. (p=2) by default.

input\_cols argument receives a list of columns to be normalized.

p argument is the p-norm used for normalization.

Let's create a sample dataframe to see what normalizer does:

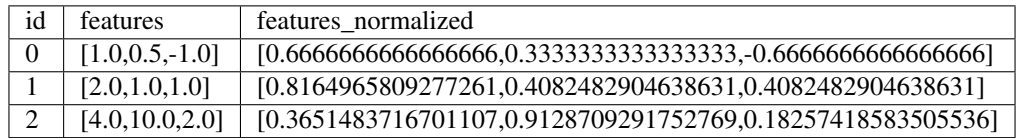

### Machine Learning with Optimus

<span id="page-32-0"></span>Machine Learning is one of the last steps, and the goal for most Data Science WorkFlows.

Apache Spark created a library called MLlib where they coded great algorithms for Machine Learning. Now with the ML library we can take advantage of the Dataframe API and its optimization to create easily Machine Learning Pipelines.

Even though this task is not extremely hard, is not easy. The way most Machine Learning models work on Spark are not straightforward, and they need lots feature engineering to work. That's why we created the feature engineering section inside the Transformer.

To import the Machine Learning Library you just need to say to import Optimus and the ML API:

```
from pyspark.sql import Row, types
from pyspark.ml import feature, classification
from optimus import Optimus
from optimus.ml.models import ML
from optimus.ml.functions import *
op = Optimus()
ml = ML()spark = op.spark
sc = op.sc
```
Let's take a look of what Optimus can do for you:

#### <span id="page-32-1"></span>**6.1 Methods for Machine Learning**

#### **6.1.1 ml.logistic\_regression\_text(df, input\_col)**

This method runs a logistic regression for input (text) DataFrame.

Let's create a sample dataframe to see how it works.

```
# Import Row from pyspark
from pyspark.sql import Row
# Importing Optimus
import optimus as op
df = op.sc. \ \ \ \ \ \parallelize([Row(sentence='this is a test', label=0.),
                 Row(sentence='this is another test', label=1.)]). \
    toDF()
```

```
df.table()
```
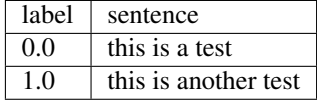

df\_predict, ml\_model = ml.logistic\_regression\_text(df, "sentence")

This instruction will return two things, first the DataFrame with predictions and steps to build it with a pipeline and a Spark machine learning model where the third step will be the logistic regression.

The columns of df\_predict are:

```
df_predict.columns
['label',
'sentence',
'Tokenizer_4df79504b43d7aca6c0b__output',
'CountVectorizer_421c9454cfd127d9deff__output',
'LogisticRegression_406a8cef8029cfbbfeda__rawPrediction',
'LogisticRegression_406a8cef8029cfbbfeda__probability',
'LogisticRegression_406a8cef8029cfbbfeda__prediction']
```
The names are long because those are the uid for each step in the pipeline. So lets see the prediction compared with the actual labels:

```
df_predict.cols.select([[0,6]).table()
```
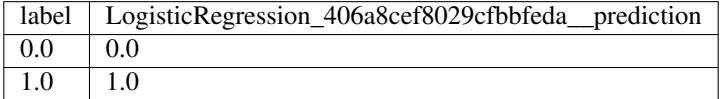

So we just did ML with a single line in Optimus. The model is also exposed in the *ml\_model* variable so you can save it and evaluate it.

#### **6.1.2 ml.n\_gram(df, input\_col, n=2)**

This method converts the input array of strings inside of a Spark DF into an array of n-grams. The default n is 2 so it will produce bi-grams.

Let's create a sample dataframe to see how it works.

```
df = op.sc. \n\big\}parallelize([['this is the best sentence ever'],
                 ['this is however the worst sentence available']]). \
    toDF(schema=types.StructType().add('sentence', types.StringType()))
df_model, tfidf_model = n_gram(df, input_col="sentence", n=2)
```
The columns of df predict are:

```
['sentence',
 'Tokenizer_4a0eb7921c3a33b0bec5__output',
'StopWordsRemover_4c5b9a5473e194516f3f__output',
'CountVectorizer_41638674bb4c4a8d454c__output',
'NGram_4e1d89fc70917c522134__output',
'CountVectorizer_4513a7ba6ce22e617be7__output',
'VectorAssembler_42719455dc1bde0c2a24__output',
'features']
```
So lets see the bi-grams (we can change n as we want) for the sentences:

df\_model.cols.select([[0,4]).table()

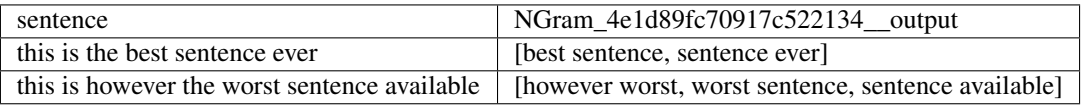

And that's it. N-grams with only one line of code.

Above we've been using the Pyspark Pipes definitions of Daniel Acuña, that he merged with Optimus, and because we use multiple pipelines we need those big names for the resulting columns, so we can know which uid correspond to each step.

#### Tree models with Optimus

Yes the rumor is true, now you can build Decision Trees, Random Forest models and also Gradient Boosted Trees with just one line of code in Optimus. Let's download some sample data for analysis.

We got this dataset from Kaggle. The features are computed from a digitized image of a fine needle aspirate (FNA) of a breast mass. They describe characteristics of the cell nuclei present in the image. n the 3-dimensional space is that described in: [K. P. Bennett and O. L. Mangasarian: "Robust Linear Programming Discrimination of Two Linearly Inseparable Sets", Optimization Methods and Software 1, 1992, 23-34].

Let's download it with Optimus and save it into a DF:

```
# Downloading and creating Spark DF
df = op.load.url("https://raw.githubusercontent.com/ironmussa/Optimus/master/tests/
˓→data_cancer.csv")
```
#### **6.1.3 ml.random\_forest(df, columns, input\_col)**

One of the best "tree" models for machine learning is Random Forest. What about creating a RF model with just one line? With Optimus is really easy.

Let's download some sample data for analysis.

df\_predict, rf\_model = ml.random\_forest(df\_cancer, columns, "diagnosis")

This will create a DataFrame with the predictions of the Random Forest model.

Let's see df\_predict:

```
['label',
 'diagnosis',
'radius_mean',
 'texture_mean',
'perimeter_mean',
'area_mean',
'smoothness_mean',
 'compactness_mean',
'concavity_mean',
'concave points_mean',
 'symmetry_mean',
 'fractal_dimension_mean',
'features',
 'rawPrediction',
'probability',
 'prediction']
```
So lets see the prediction compared with the actual label:

df\_predict.select([0,15]).table()

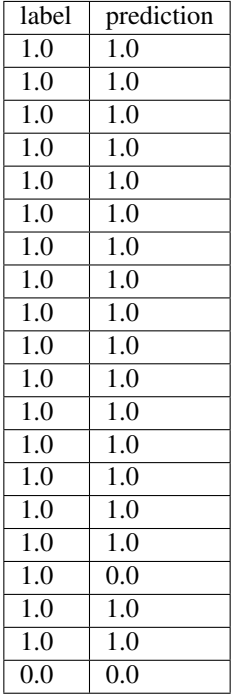

only showing top 20 rows

The rf\_model variable contains the Random Forest model for analysis.

It will be the same for Decision Trees and Gradient Boosted Trees, let's check it out.

#### **6.1.4 ml.decision\_tree(df, columns, input\_col)**

df\_predict, dt\_model = ml.random\_forest(df\_cancer, columns, "diagnosis")

This will create a DataFrame with the predictions of the Decision Tree model.

Let's see df\_predict:

```
['label',
 'diagnosis',
 'radius_mean',
 'texture_mean',
 'perimeter_mean',
'area_mean',
 'smoothness_mean',
'compactness_mean',
'concavity_mean',
'concave points_mean',
'symmetry_mean',
 'fractal_dimension_mean',
 'features',
 'rawPrediction',
 'probability',
 'prediction']
```
So lets see the prediction compared with the actual label:

```
df_predict.select([0,15]).table()
```
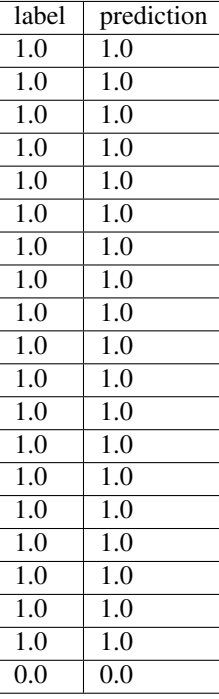

only showing top 20 rows

#### **6.1.5 ml.gbt(df, columns, input\_col)**

df\_predict, gbt\_model = ml.gbt(df\_cancer, columns, "diagnosis")

This will create a DataFrame with the predictions of the Gradient Boosted Trees model.

Let's see df\_predict:

```
['label',
 'diagnosis',
 'radius_mean',
'texture_mean',
 'perimeter_mean',
 'area_mean',
'smoothness_mean',
'compactness_mean',
'concavity_mean',
'concave points_mean',
'symmetry_mean',
'fractal_dimension_mean',
 'features',
 'rawPrediction',
 'probability',
 'prediction']
```
So lets see the prediction compared with the actual label:

```
df_predict.select([0,15]).show()
```
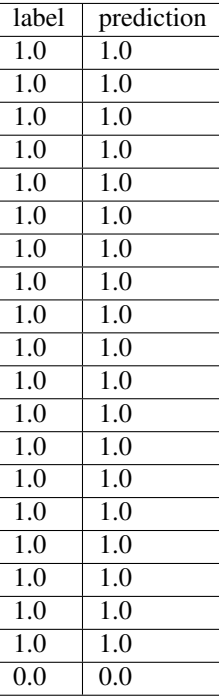

only showing top 20 rows

<span id="page-38-0"></span>Library maintained by Favio Vazquez and Argenis Leon